# GRAPHICS LAB PRINTING

# **EPSON INKJET PRINTERS**

Inkjet printing is a type of computer printing that recreates a digital image by propelling droplets of ink onto paper, plastic, or other substrates. Inkjet printers are the most commonly used type of printer and range from small inexpensive consumer models to expensive professional machines.The concept of inkjet printing originated in the 20th century, and the technology was first extensively developed in the early 1950s. Starting in the late 1970s inkjet printers that could reproduce digital images generated by computers were developed, mainly by Epson, Hewlett-Packard (HP), and Canon. In the worldwide consumer market, four manufacturers account for the majority of inkjet printer sales: Canon, HP, Epson, and Brother.The emerging ink jet material deposition market also uses inkjet technologies, typically printheads using piezoelectric crystals, to deposit materials directly on substrates. Most commercial and industrial inkjet printers and some consumer printers (those produced by Epson and Brother Industries) use a piezoelectric material in an ink-filled chamber behind each nozzle instead of a heating element. When a voltage is applied, the piezoelectric material changes shape, generating a pressure pulse in the fluid, which forces a droplet of ink from the nozzle. Piezoelectric (also called Piezo) inkjet allows a wider variety of inks than thermal inkjet as there is no requirement for a volatile component, and no issue with kogation (buildup of ink residue), but the print heads are more expensive to manufacture due to the use of piezoelectric material (usually PZT, lead zirconium titanate).A DOD process uses software that directs the heads to apply between zero and eight droplets of ink per dot, only where needed.[citation needed] Piezo inkjet technology is often used on production lines to mark products. For instance, the "use-before" date is often applied to products with this technique; in this application the head is stationary and the product moves past. Requirements of this application are high speed, a long service life, a relatively large gap between the print head and the substrate, and low operating cost.

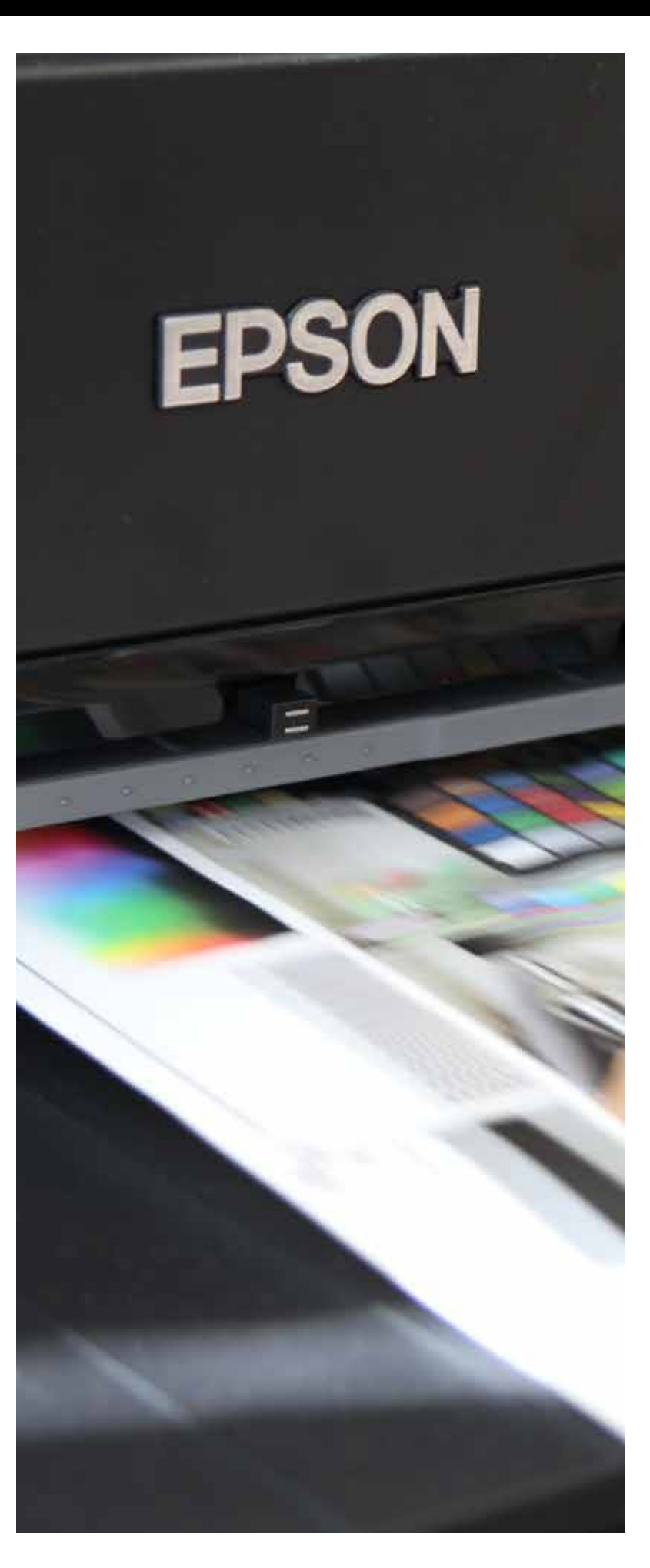

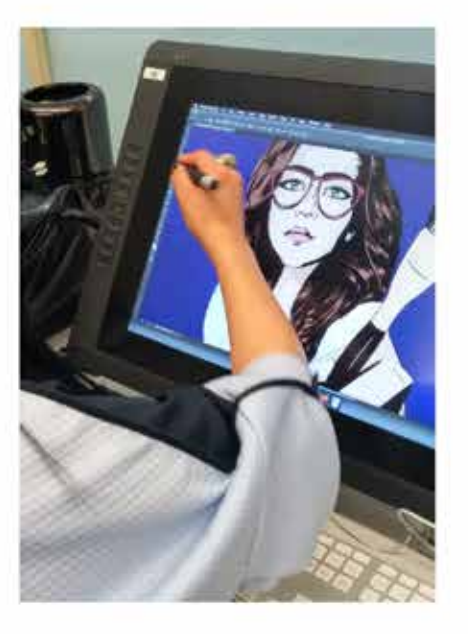

WHY NO

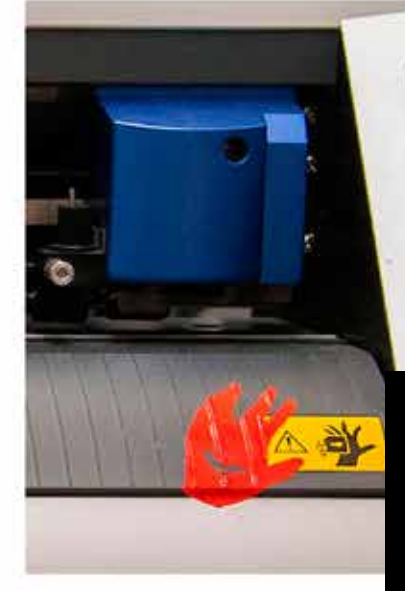

#### **About / Limitations / Restrcitions**

The Epson Inkjet Printers at the Graphics Lab are self-service photo quality printers and the printers are FREE to use but WE DO NOT PROVIDE PAPER Models available: Epson Sure Color P800 Epson Stylus Pro 3880 Epson Stylus Pro 4800 Minimum Paper Size 3.5 x 5" Maximum Paper Size 18 x 24" Minimum Paper Weight 18 lb Maximum Paper Weight 200 lb No plastics, gloss, or fabrics unless proved suitable for the printer Print only from Adobe Acrobat / Preview / Photoshop in file formates : .jpg / .pdf / .psd / .png Printing from Indesign is not recommended Color Profile should be in RGB With the a minimum resolution of 150 dpi We do not allow the Printers to print full bleed For the finest quality prints you must purchase paper taylored for our inkjet printers Taylored paper stocks can be purchased at : Paper Presentation / Adorama Ask a Techinician on duty to install ICC profiles for specific papers Max amounts of prints a student can complete in a day on the inkjets are 20 prints (10 sheets) on any size paper Booklets that are more than 5 sheets (10 pages) should be printed on the Laserjet printers

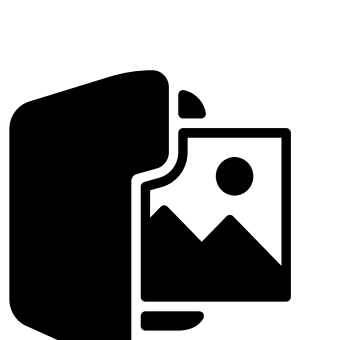

 $\qquad \qquad +$ 

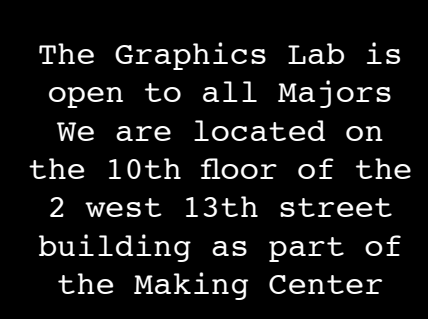

A technician is always on duty to help you with any equipment in the lab

We are open 10 am to 8pm on weekdays 11am to 6pm on weekends

A printer can be reserved for up to 2 hours a day per student 10 hours max a week per student

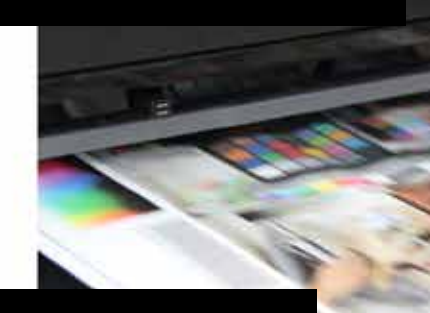

Contact us at graphicslab@newschool.edu http://resources.parsons.edu/labs/graphics-lab/

You will need to have your school ID to check out equipment and use our printers

If you have a hold (not a financial hold) on your account from another Making Center lab you will not be able to check out equipment or print at our lab until the hold is lifted

Open your file(s) in : Adobe Acrobat Preview Photoshop

#### **Opening your file**

File>Print or Command + P

to open the print dialogue box

In Preview click "Show Details" to advance

The preview window for all applications will incorporate the bleed of the printer you are using

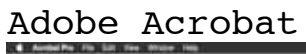

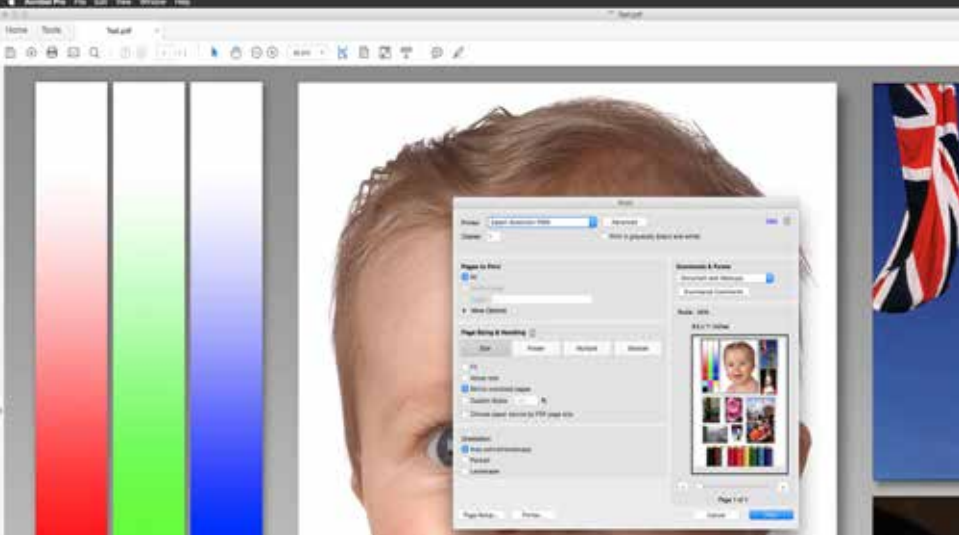

Preview

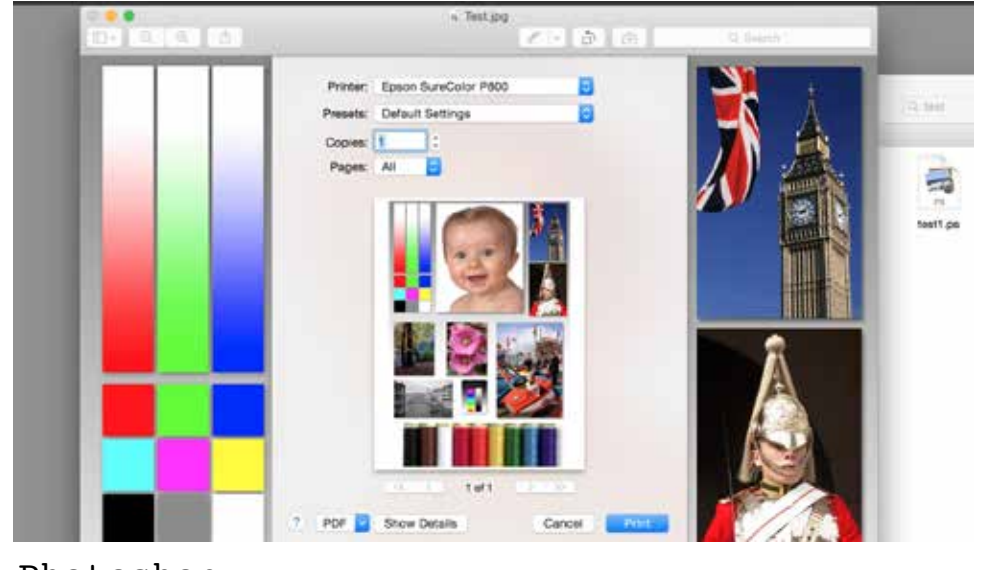

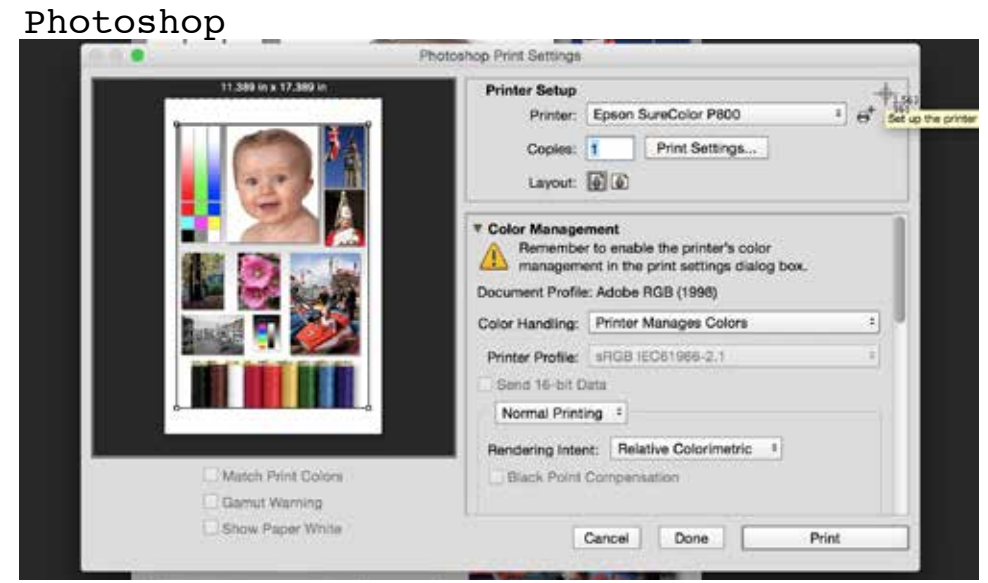

On Preview paper size can be accessed in the paper size column

### **Paper Size**

Paper Size is the size of the paper you are printing on

In Abode Reader paper sizes can changed through

page setup

 $+$ 

PDF **B** Hote Data to

In Photoshop paper sizes can be accessed through Print Settings > Paper Size

#### Adobe Acrobat

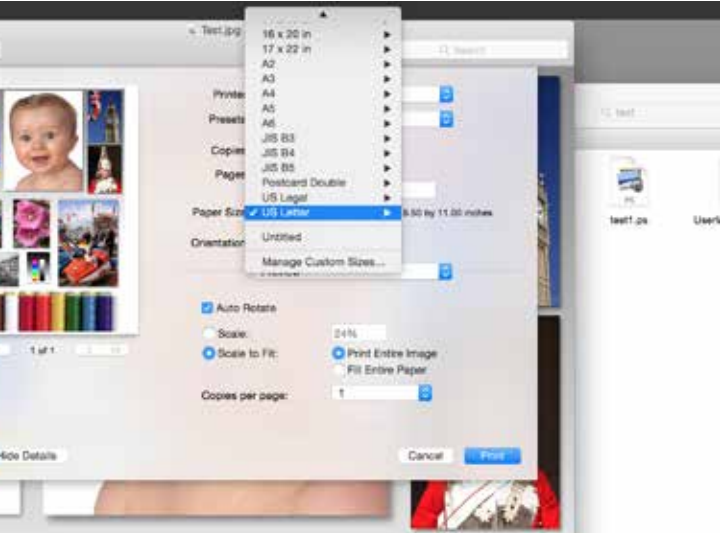

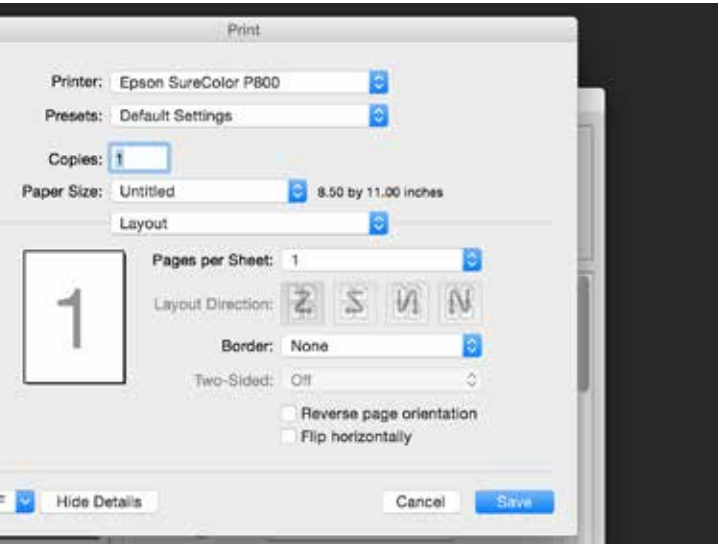

Preview

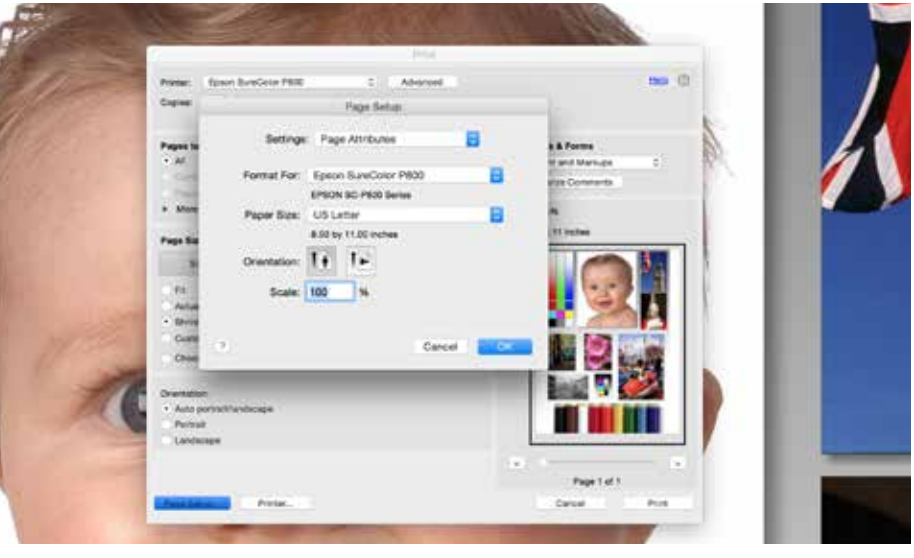

Photoshop

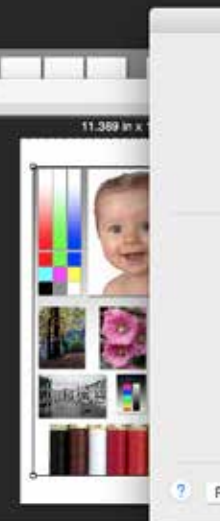

Click "Any Printer" to pritner you are working on

If you are using a standard size papers choose the coresponding size

Make sure NOT to choose Roll but instead lines that include "sheet" "sheet feeder" or no specification

If you have a non-standard size click on "Manage custom Sizes"

Once there click the "+" on the bottom left and enter EXACTLY the paper size the short end as width then the long end as length

> **FULL BLEED IS NOT AN OPTION WE ALLOW**

#### Adobe Acrobat

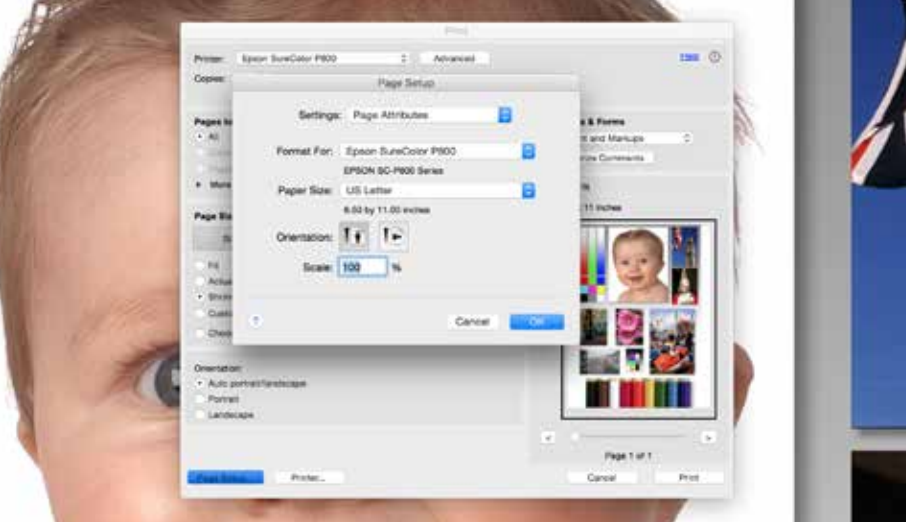

#### Preview

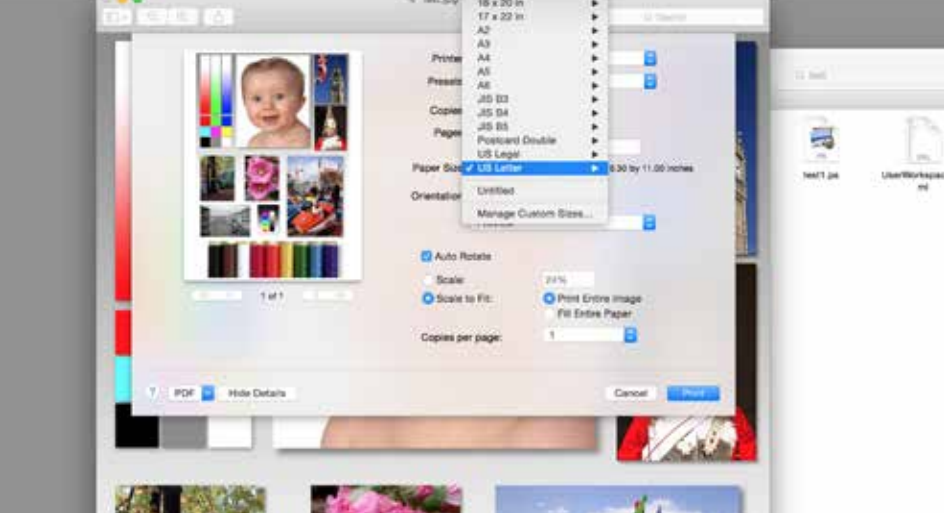

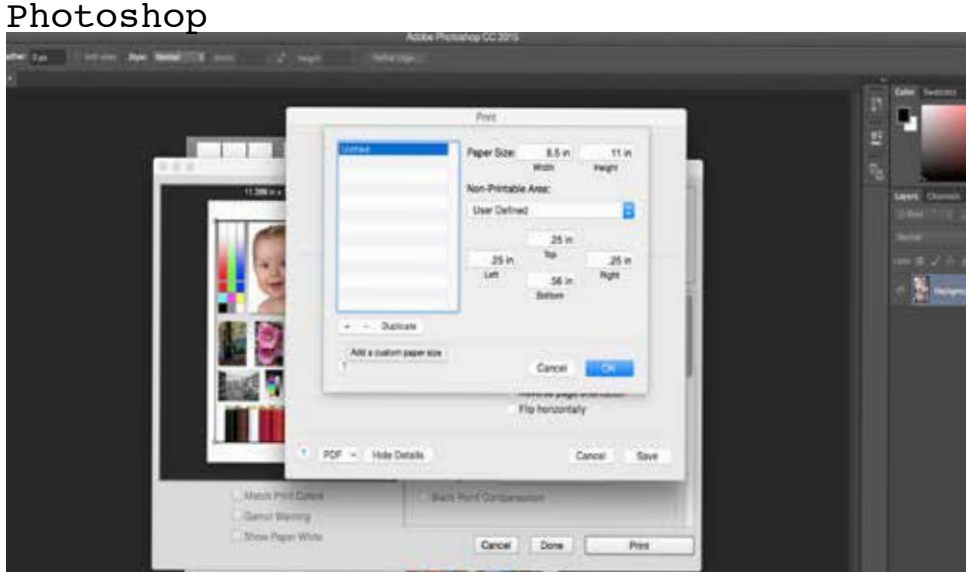

#### **Choosing Quality**

In Adobe Acrobat through the "Printer" option then the "Layout" bar down to "Printer Settings"

#### In Preview the "Preview" bar then down to "Printer Settings"

 $+$ 

In Photoshop its throught the "Layout" bar then down to "Printer Settings"

### Adobe Acrobat

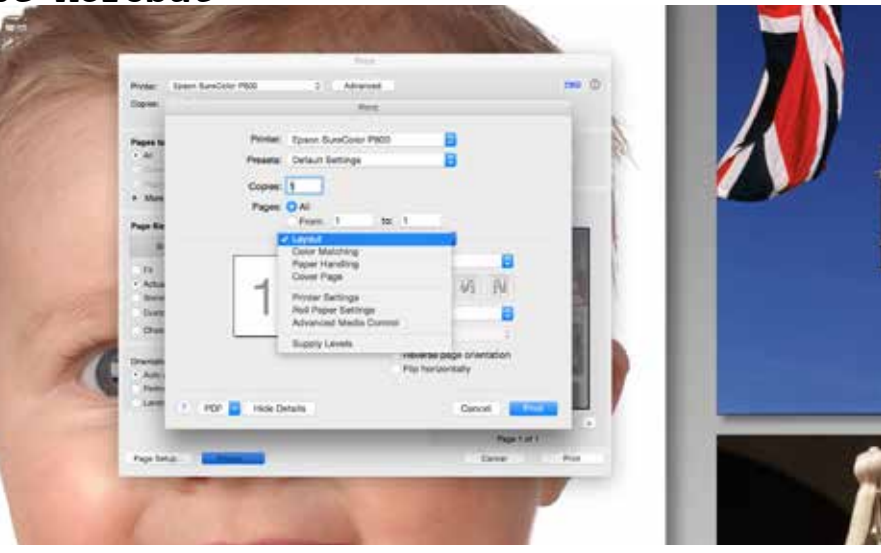

**Preview** 

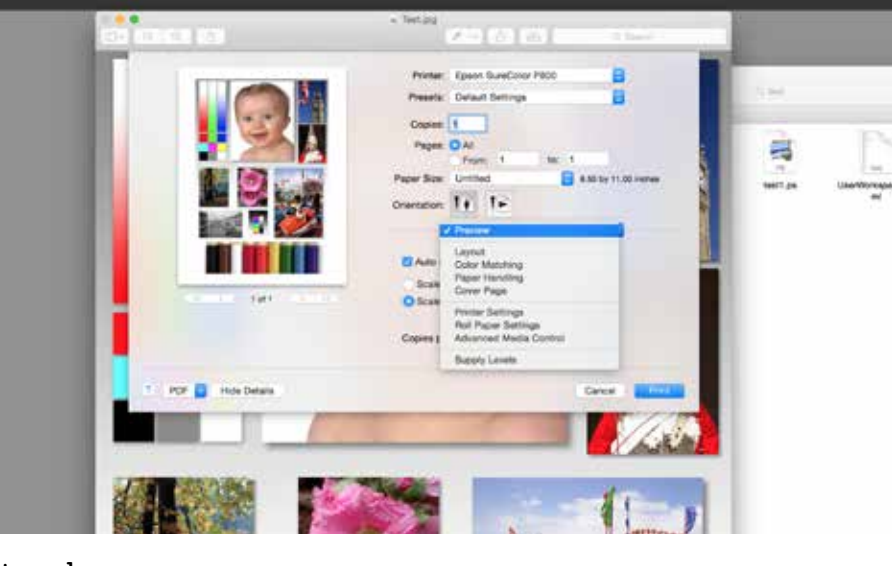

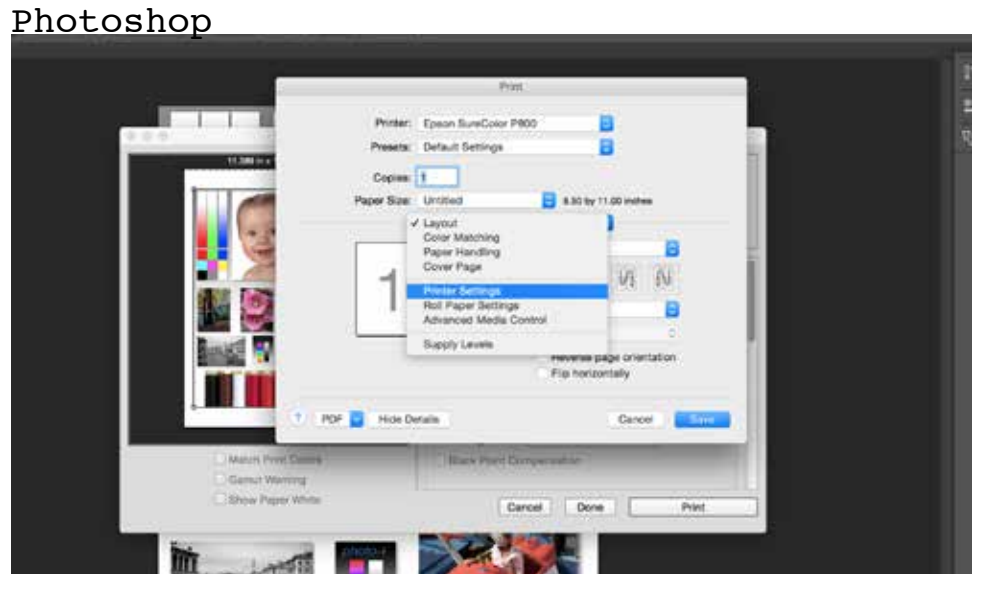

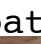

# **Specific Print Settings**

The default to all inkjet printers for random non-inkjet paper

The Media Type in this dialogue box corresponds with papers EPSON provides for their inkjet printers, so only change this when you have the corresponding paper from EPSON

Page Setup : **Standard / Sheet**

Media Type: **Enhanced Matte (3880/P800)**

Ink : **Matte Black**

Output Resolution :**SuperFine 1440dpi**

**High Speed checked off**

To print with an external ICC profile you must print from Photoshop

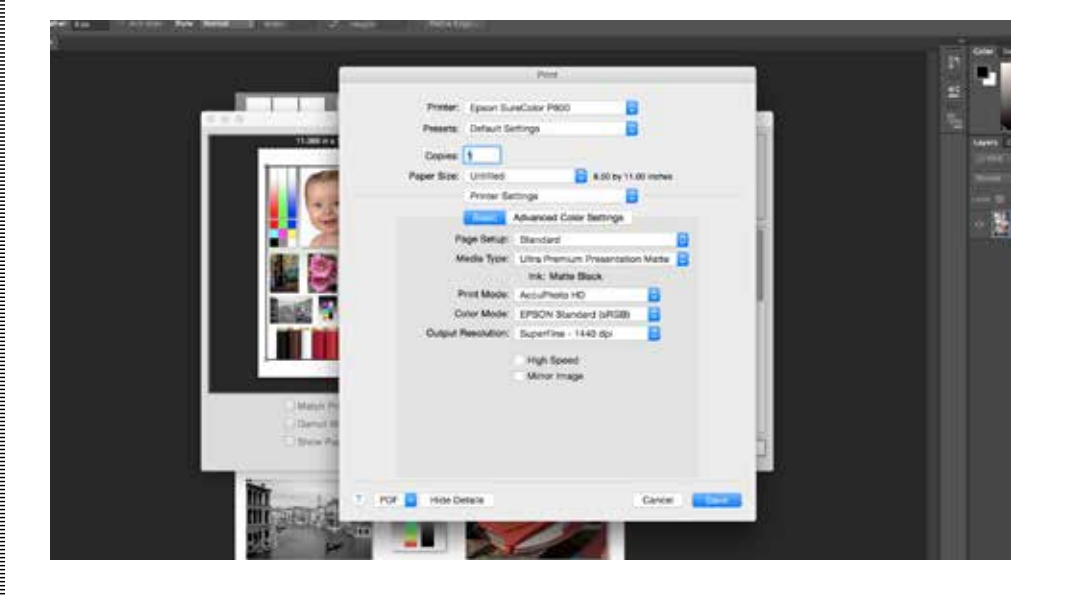

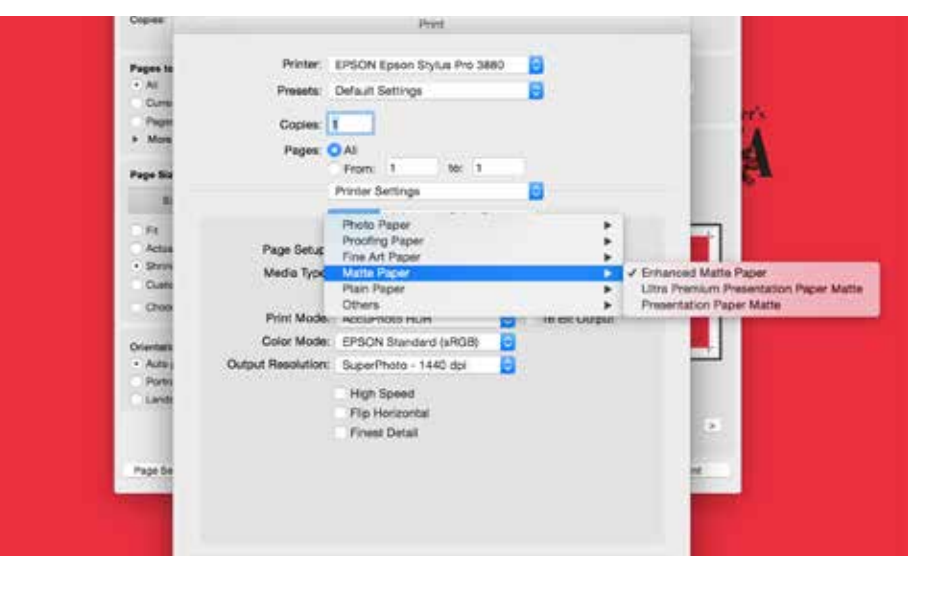

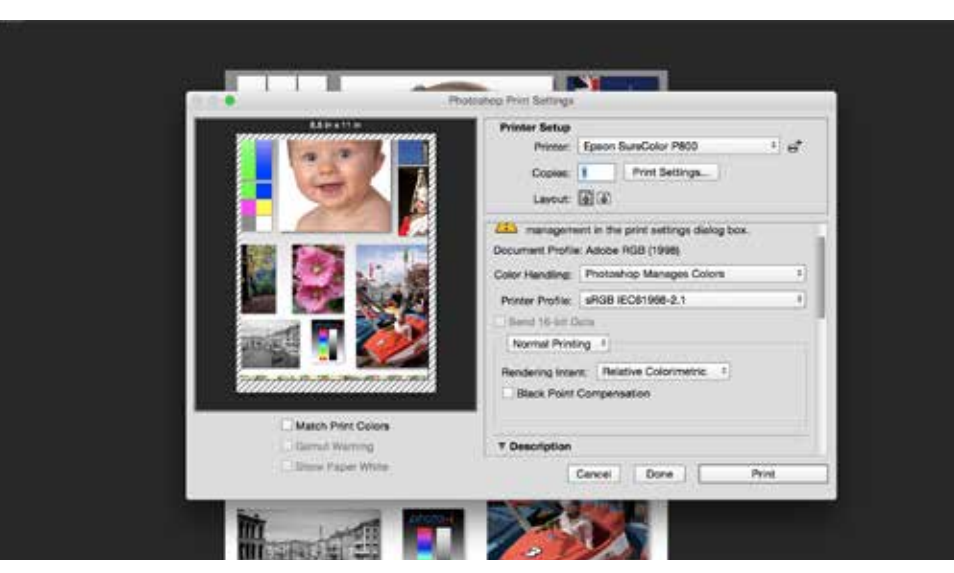

If you are printing on your own roll paper call a technician

### **Check Before Printing**

Preview will show you how the print will look on your paper having Auto rotate will always orient your paper properly

*Fit Print Entire Image Fill entire Page Scale to Fit*

All the settings above may alter the image size of your original design

Actual Size / Scale at 100% will retain your original image size

 $+$ 

The printers do not do automatic double-sided printing so make sure not to feed more than one piece of paper if you are printing on both sides

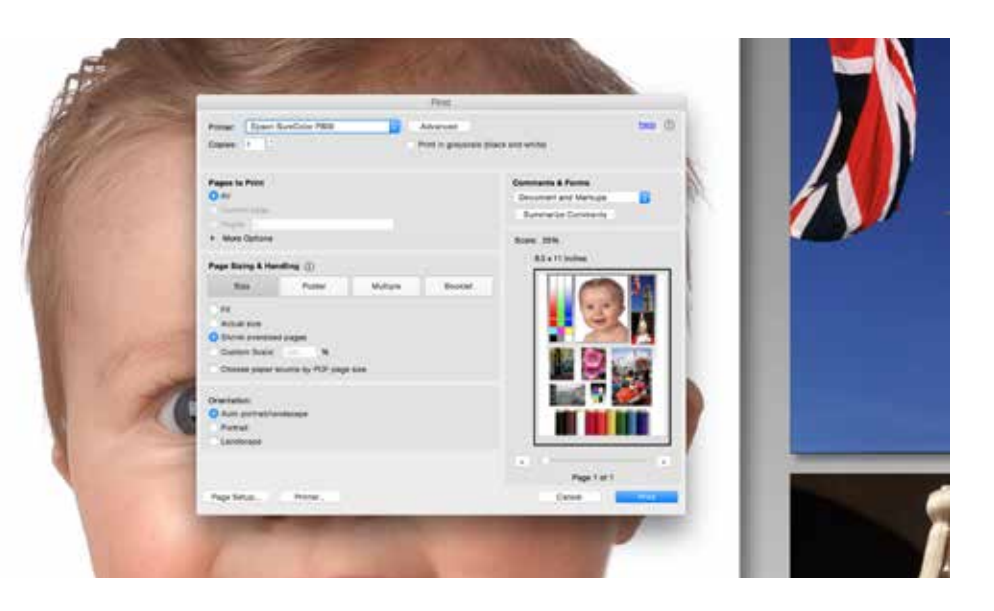

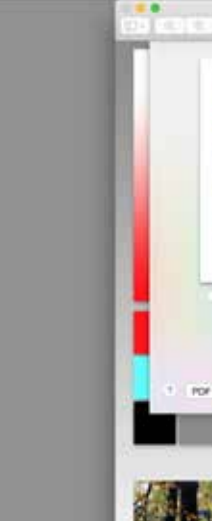

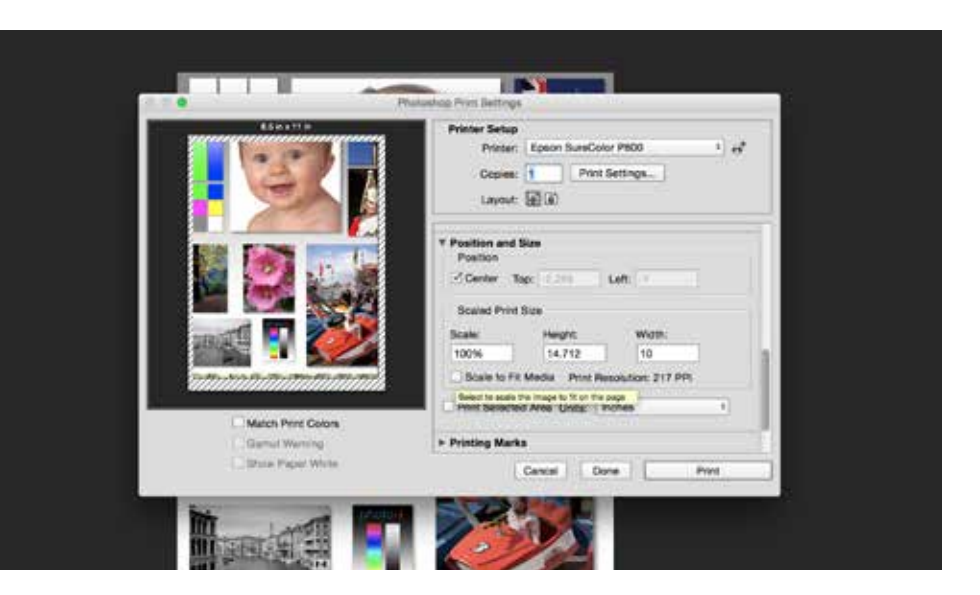

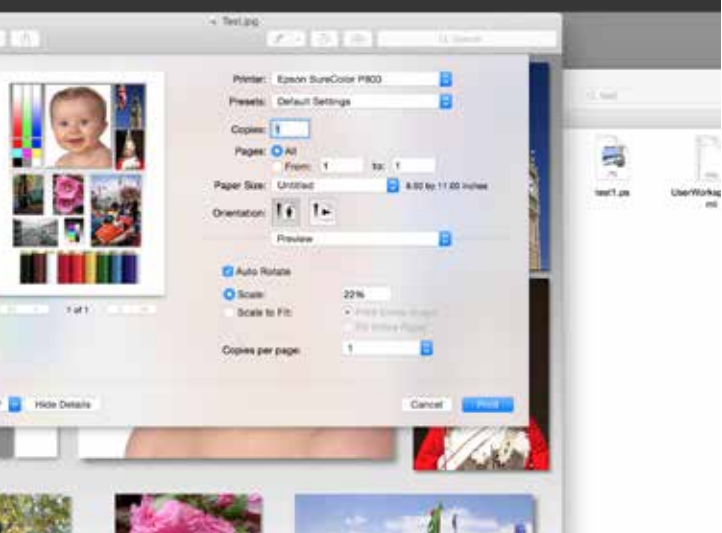

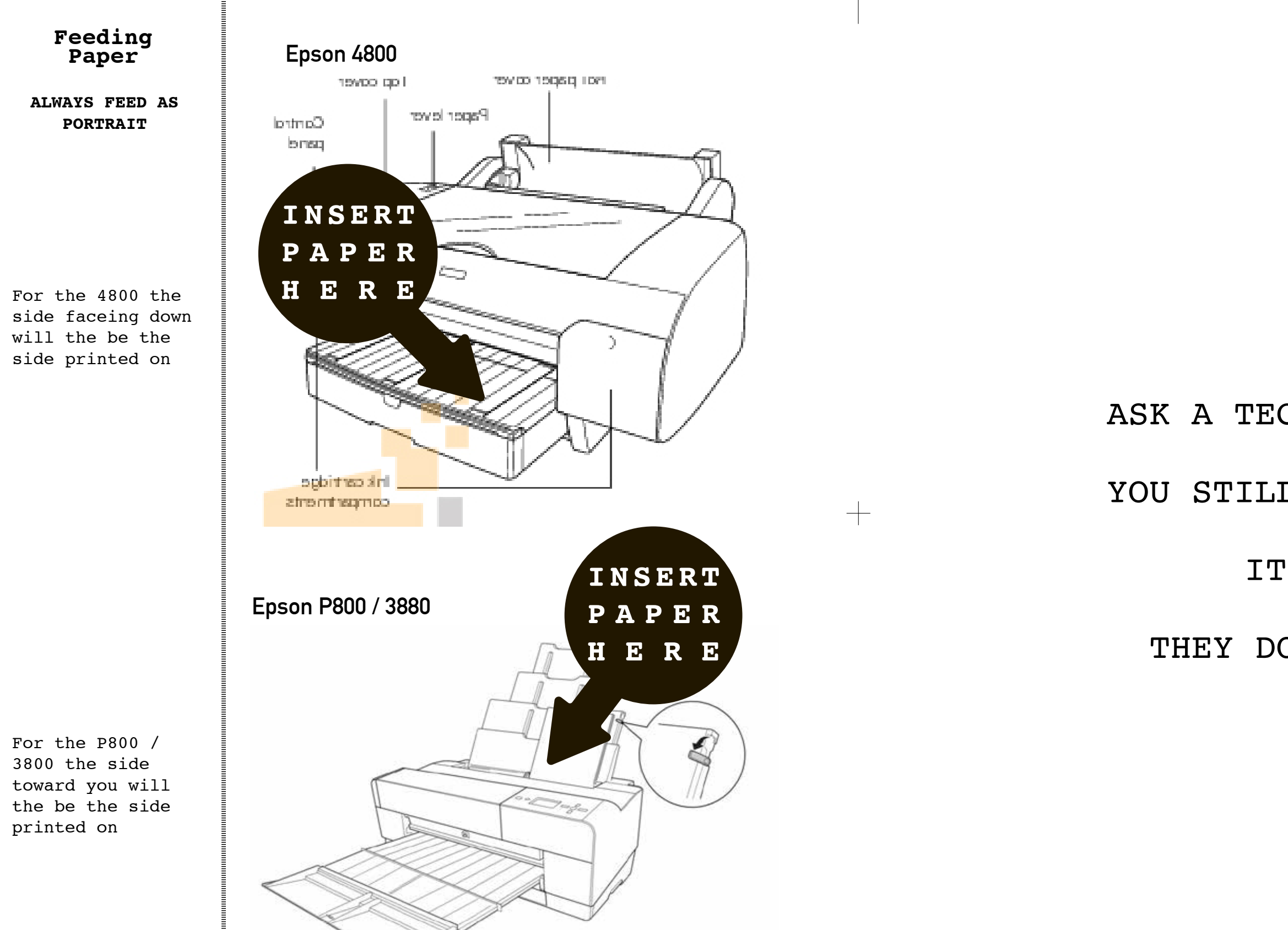

# ASK A TECHNICIAN IF

## YOU STILL NEED HELP

# ITS OK

## THEY DON'T BITE

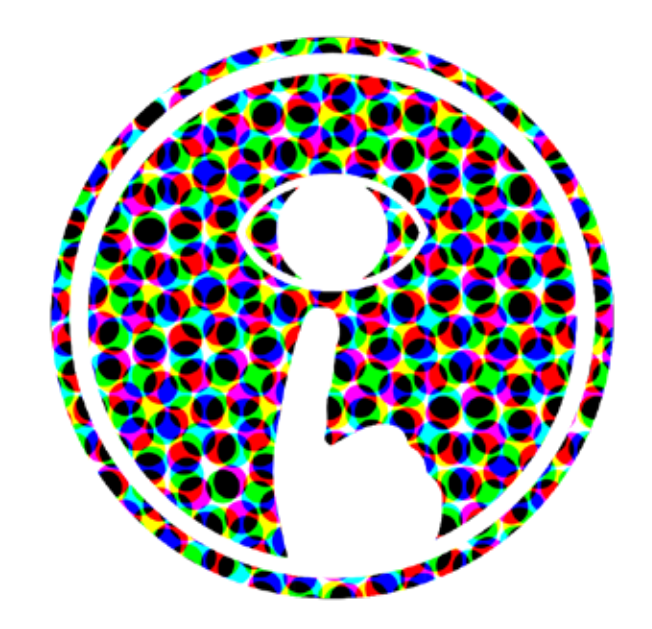